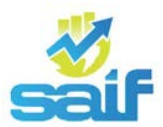

## **Requerimientos Técnicos del equipo en donde se va a instalar el SAIFWeb:**

- 4GB RAM o superior, recomendado 1GB RAM.
- Windows
- 50 MB de disco duro + 5 MB aproximadamente por cada país adicional que se instale.
- Servicio de Internet (ISP)
	- 256 o superior, recomendado 512.
	- Las conexiones son hechas a través de HTTP (Puerto 80).

## **Sugerencias para instalar correctamente el SAIFWeb:**

- Descargue el instalador, ejecútelo y haga click sobre el botón siguiente hasta finalizar el proceso.
- El usuario debe tener acceso a la dirección IP del SAIFWeb.
- El usuario debe tener los permisos necesarios para la manipulación de la carpeta en donde se instala el producto. (Grabar, borrar, modificar. Generalmente el sistema se instala en Archivos de Programa\SAIFWeb)
- Revisar que ningún antivirus bloquee la ejecución de los aplicativos Launcher SAIFWeb.exe, SAIFWeb.exe y Settings.exe. En caso que suceda colóquelos en la lista de programas seguros del antivirus.
- Revisar que Windows y/o el antivirus no restrinja el uso de DLL´s ni OCX´s.
- En caso que el usuario tenga limitaciones en su ancho de banda, solicitar al departamento técnico de su institución sobre la posibilidad de ampliarlo, para tener acceso a la dirección IP del servidor en donde se encuentra alojado el SAIFWeb.

## **En caso que no funcione la instalación:**

- Desinstale el SAIFWeb.
- Borre la carpeta en donde se instaló.
- Descargue nuevamente el instalador.
- Solicite la asistencia al departamento de sistemas de su organización para que realice la instalación como "Usuario Administrador", o haga click con el botón derecho del mouse sobre el instalador, y una vez abierto el menú seleccione la opción "Ejecutar como administrador".
- En el proceso de instalación debe colocarse que se instale para todos los usuarios.
- El usuario debe tener acceso a la dirección IP del SAIFWeb.
- El usuario debe tener los permisos necesarios para la manipulación de la carpeta en donde se instala el producto. (Grabar, borrar, modificar. Generalmente el sistema se instala en Archivos de Programa\SAIFWeb)

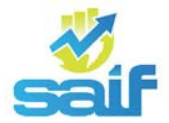

- Revisar que ningún antivirus bloquee la ejecución de los aplicativos Launcher SAIFWeb.exe, SAIFWeb.exe y Settings.exe. En caso que suceda colóquelos en la lista de programas seguros del antivirus.
- Revisar que Windows y/o el antivirus no restrinja el uso de DLL´s ni OCX´s.
- En caso que el usuario tenga limitaciones en su ancho de banda, solicitar al departamento técnico de su institución sobre la posibilidad de ampliarlo, para tener acceso a la dirección IP del servidor en donde se encuentra alojado el SAIFWeb.
- Por último, si no funciona, ubíquese sobre la aplicación LauncherSAIFWeb.exe, haga click con el botón derecho y una vez abierto el menú seleccione la opción "Ejecutar como administrador".